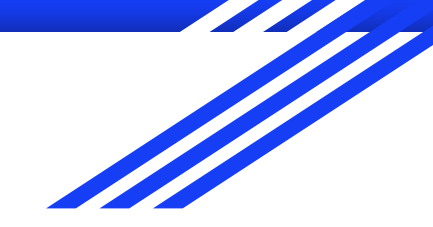

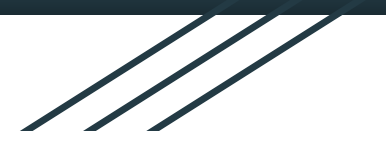

# Prezentacja programu do odczytywania hieroglifów przy użyciu scikit-image

Piotr Jaśkowski

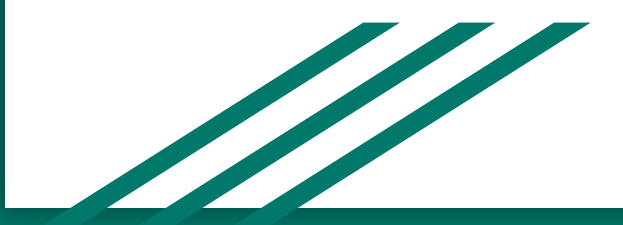

#### Przeznaczenie programu

Program służy do analizowania zdjęć wyszukiwania na nich hieroglifów oraz ich kategoryzacja.

## Scikit-image

Scikit-image jest zbiorem algorytmów do przetwarzania obrazów. Jest on dostępny bezpłatnie i bez ograniczeń. W tym projekcie najważniejszą funkcją wykorzystywana z biblioteki jest Template Matching.

#### Unicode

Komputerowy standard kodowania zestawu znaków obejmującego litery większości używanych na świecie pism, a także symboli, emoji i kodów formatowania. Unicode został wykorzystany do wyświetlania hieroglifów.

#### **Tkinter**

Tkinter jest biblioteką Pythona służąca do tworzenia GUI programu. Tkinter jest dostępny na większości platform uniksowych, w tym macOS, a także na systemach Windows.

## Interfejs programu

Po uruchomieniu programu ukaże nam się okienko na którym możemy wybrać ilość szukanych hieroglifów, tolerancje na to jak blisko siebie mogą się znajdować oraz samo zdjęcie na którym hieroglify mają być wyszukiwane.

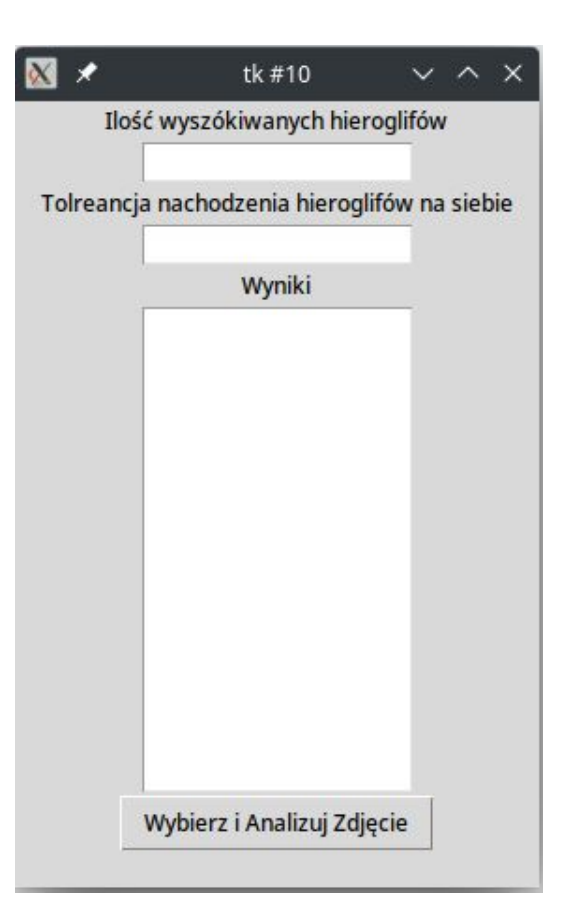

Po wykonaniu tych czynności program przeanalizuję wybrane zdjęcie po czym zwróci je wraz z oznaczonymi i podpisanymi hieroglifami. Na tym obrazku możemy zobaczyć że program nie działa perfekcyjnie gdyż jeden z hieroglifów nie jest rozpoznany natomiast hieroglif S29 jest zaznaczony 2 krotnie. Zmiana tolerancji rozwiązała by problem i być może brakujący hieroglif również zostałby wyszukany ale powstałby wtedy problem z 2 hieroglifami N35 gdyż znajdują się one blisko siebie.

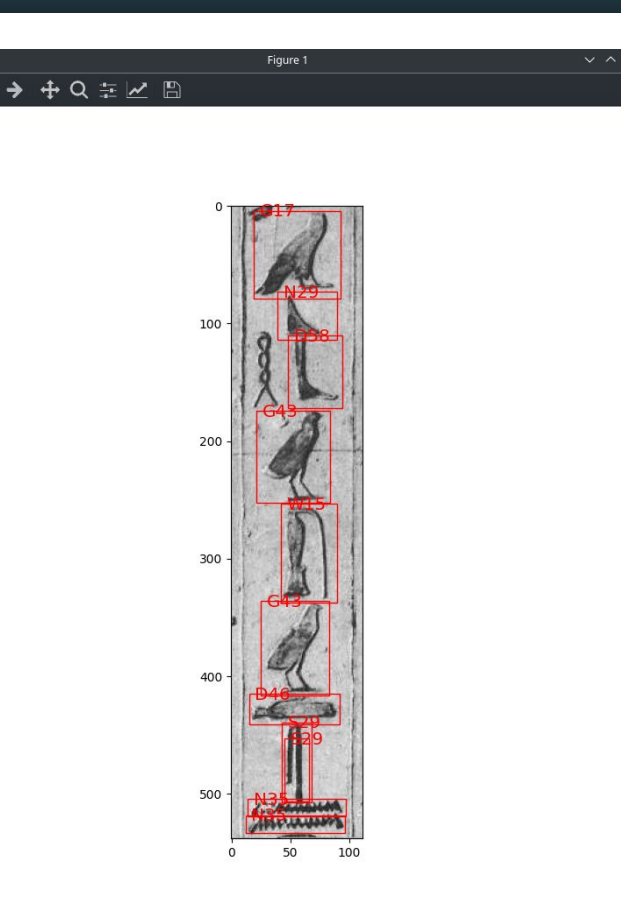

Jeżeli w menu do obsługi programu wybierzmy więcej hieroglifów ni jeżeli znajduję się na zdjęciu to zostaną wyszukane hieroglify które faktycznie nie istnieją. Istnieje również problem w przypadku gdy hieroglify nachodzą na siebie tak jak to widać z hieroglifem "węża" na obrazku obok.

Figure 1

 $\bullet$ 

中Q 主区图

Po powrocie do menu w polu tekstowym znajdziemy wynik wyszukiwania, wyświetlają się tu nazwy znalezionych hieroglifów wraz z odpowiadającymi im ikonkami.

tk #10  $\sim$   $\sim$ Ilość wyszókiwanych hieroglifów 11 Tolreancja nachodzenia hieroglifów na siebie 10 Wyniki  $S29 G43 - P$  $N29 - 4$  $D58 W15 - 1$  $N35 G43 - P$  $D46 N35 G17 - \&$  $529 -$ Wybierz i Analizuj Zdjęcie

Samo wyszukiwanie odbywa się za pomocą funkcji **Template Matching**  z biblioteki scikit-image. Po wybraniu zdjęcie biblioteka ta sprawdza po kolei wszystkie hieroglify które znajdują się bibliotece, po czym znalezione hieroglify są sortowane w od najbardziej pasujących do najmniej.

Następnie sprawdzana jest lokalizacja znalezionych hieroglifów gdyż jeden może się zostać znaleziony kilkukrotnie w tym samy miejscu. Najbardziej pasujący hieroglif jest zaznaczony pierwszy, jeśli hieroglif mniej pasujący znajduje się na nim lub zaraz obok niego zostaje on odrzucony, to jak blisko hieroglify mogą się znajdować jest do zmiany w menu programu.

W ostatnim etapie programy sprawdza nazwy znalezionych hieroglifów dobiera do nich ikonki i zwraca do menu głównego programu.

# Źródła

- baza danych:<https://github.com/fgimbert/Hieroglyphs/tree/master/hieroglyphs>
- unicodes:<http://www.alanwood.net/unicode/egyptian-hieroglyphs.html>
- sklearn: <https://scikit-image.org/docs/stable/index.html>
	- [https://scikit-image.org/docs/stable/auto\\_examples/features\\_detection/plot\\_tem](https://scikit-image.org/docs/stable/auto_examples/features_detection/plot_template.html) [plate.html](https://scikit-image.org/docs/stable/auto_examples/features_detection/plot_template.html)